## ISLEVER

# 1Z0-151

Oracle Fusion Middleware 11g: Build Applications with Oracle Forms

DEMO

## https://www.islever.com/1z0-151.html https://www.islever.com/oracle.html

For the most up-to-date exam questions and materials, we recommend visiting our website, where you can access the latest content and resources.

#### **QUESTION NO: 1**

The Credit\_Rating item in the Customers block of an Order Entry form must be restricted to three possible values: Good, Poor, or Null (the latter value indicates that the credit rating has not been determined). Order entry clerks must be able to update this item to any of the preceding three values.

You want to change the item to a check box labeled "Credit Risk" that should be selected if the customer has poor credit, the check box should not be selected if the customer's credit rating is good or undetermined.

| Label                                        | Credit Risk   |
|----------------------------------------------|---------------|
| Access Kep                                   |               |
| <ul> <li>Implementation Class</li> </ul>     |               |
| Q Value when Checked                         | Bad           |
| Value when Unchecked                         | Good          |
| Check Box Mapping of Other Values            | Unchecked     |
| Popup Menu                                   | <null></null> |
| E Navigation                                 |               |
| <ul> <li>Keyboard Navigable</li> </ul>       | Yes           |
| <ul> <li>Mouse Navigate</li> </ul>           | Yes           |
| <ul> <li>Previous Navigation Item</li> </ul> | <null></null> |
| <ul> <li>Next Navigation Item</li> </ul>     | <null></null> |
| - Data                                       |               |
| - Data Type                                  | Char          |
| Data Length Semantics                        | BYTE          |
| Maximum Length                               | 4             |
| Initial Value                                |               |

You change the item type to Checkbox, set other properties as shown in the Exhibit, and then run your form and insert three records: two with good credit and the check box deselected, and one with poor credit and the check box selected. You commit the data and query the records, with the following result set:

| CUST_ID | LAT_NAME | LAST_NAME | CREDIT_RATING |
|---------|----------|-----------|---------------|
| 10001   | Gamer    | Pam       |               |
| 1002    | Wallace  | Sheila    |               |
| 1003    | Maslen   | Glenn     | Poor          |

The first two records show an undetermined credit rating, although your intention was to set the value to Good for these customers. What change must you make in the properties of the Credit\_Rating item to enable values of Good, Poor, and Null to be entered?

A. Change theinitial Value property to Good.

B. Change the Check Box Mapping of Other Values property to Not Allowed.

C. Change theinitial Value property to Good and the Value When Unchecked property to Null.

**D.** Change theinitial Value property to Good and the Chock Box Mapping of Other Valued property to Null.

**E.** Change theinitial Value property to Good and the Check Box Mapping of Other Values property to checked.

**F.** Change the item type. It is not appropriate to use a check box to enable entry and update of more than two valuesinan item.

## Answer: E

## **Explanation:**

## **Check Box Mapping of Other Values**

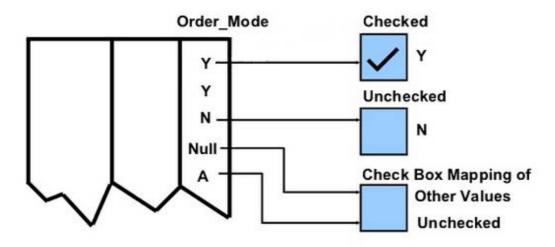

#### **QUESTION NO: 2**

When tabbing through items in the Employees form, users should not be able to navigate to the Salary text item. If they need to update the item, they will have to explicitly navigate to it by using the mouse.

Which property setting accomplishes this requirement?

- A. Enabled = Yes; Keyboard Navigable = No
- **B.** Enabled = No; Keyboard Navigable = Yes
- **C.** Enabled = Yes; Keyboard Navigable = Yes
- **D.** Enabled = No; Keyboard Navigable = No
- E. Automatic Skip = Yes

## Answer: C

Explanation: \* Keyboard Navigable property

Description

Determines whether the end user or the application can place the input focus in the item during default navigation. When set to Yes for an item, the item is navigable. When set to No, Form Builder skips over the item and enters the next navigable item in the default navigation sequence. The default navigation sequence for items is defined by the order of items in the Object Navigator. Applies to all items except chart items and display items

\* Default

Yes

Usage Notes

If Enabled or Visible is set to No (PROPERTY\_FALSE for runtime), then the items' or item instance's Keyboard navigable property is effectively false. At runtime, when the Enabled property is set to PROPERTY\_FALSE, the Keyboard\_Navigable property is also set to PROPERTY\_FALSE. However, if the Enabled property is subsequently set back to PROPERTY\_TRUE, the keyboard Navigable property is NOT set to PROPERTY\_TRUE, and must be changed explicitly.

## **QUESTION NO: 3**

You have a text item in your form named Object1. You want to create Object2 as an exact duplicate of Object1. You want to be able to change the properties of Object2. However if you change Object1, you do not want Object2 to change.

Which method of reusing Object1 would be best for these requirements?

- A. Copying Object1
- B. Subclassing Object1
- C. Creating a property class from Object1
- D. Putting Object1inan Object library
- E. Referencing Object1ina PL/SQL library

## Answer: A

Explanation: When you copy an object, a separate, unique version of that object is created in the